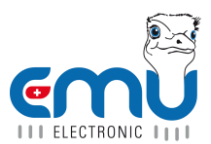

# BEDIENUNGSANLEITUNG EMU CHECK / EMU CHECK USB

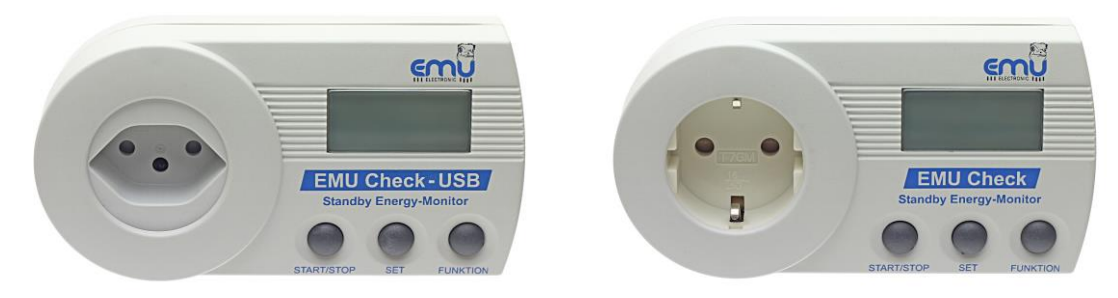

V 1.1 Stand 12/2014

## **1. Sicherheits- und Verwendungshinweise**

Der EMU Check (Standby-Energy-Monitor) ist bei Lagerung, Transport und Betrieb vor Feuchtigkeit, Schmutz und Beschädigung zu schützen, sowie nicht außerhalb der spezifizierten technischen Daten zu betreiben. Wenn anzunehmen ist, dass ein gefahrloser Betrieb nicht mehr möglich ist, so ist das Gerät außer Betrieb zu setzen. Bei Schäden (z.B. durch Transport, Lagerung oder Betrieb) dürfen vom Anwender keine Reparaturen vorgenommen werden.

Beim Öffnen des Gerätes erlischt der Gewährleistungsanspruch.

Der Betrieb des EMU Check ist nur in geschlossenen Räumen und trockener Umgebung erlaubt. Der Standby-Energy-Monitor kann durch ein trockenes, oder durch ein mit Seifenlösung angefeuchtetes Tuch gesäubert werden. Auf keinen Fall dürfen ätzende oder säurehaltige Lösungsmittel verwendet werden.

Der EMU Check ist zur Ermittlung des Energieverbrauchs und der Energiekosten einzelner Verbraucher entwickelt worden. Trotz der hohen Genauigkeit ist das Gerät nicht für eine offizielle Abrechnung der gemessenen Energiekosten zwischen dem Energieversorger und dem Anwender verwendbar.

## **2. Gerätebeschreibung**

Der Standby-Energy-Monitor EMU Check ist ein Messgerät mit dem Sie die Stromkosten einzelner elektrischer Geräte in Ihrem Haushalt ermitteln können. Dies gilt sowohl für den Einschalt- als auch den Standby-Zustand der Geräte (z.B. Ihres Fernsehers).

Über das Display oder die PC-Software können folgende Messwerte angezeigt werden:

- Energieverbrauch in kWh mit drei Kommastellen
- Kosten mit drei Kommastellen
- Min. und Max. Leistung in W mit einer Kommastelle
- Leistung in W mit zwei Kommastellen
- Blindleistung in Var mit einer Kommastelle
- Scheinleistung in VA mit einer Kommastelle
- Stromaufnahme in A mit drei Kommastellen
- Spannung in V mit einer Kommastelle
- Äquivalenter CO2-Verbrauch in kg mit drei Nachkommastellen
- Netzfrequenz in Hz ohne Nachkommastelle
- Phasenverschiebungswinkel in Grad ohne Nachkommastelle
- Leistungsfaktor cos phi mit zwei Kommastellen

Das Gerät zeichnet darüber hinaus während der Messung ständig den Verlauf der Leistung, des Stroms und der Spannung auf (Lastgang).

#### **EMU Electronic AG**

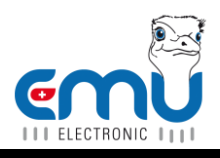

### **3. Messung durchführen**

Um möglichst genaue Messergebnisse zu erzielen, ist die Messung über einen definierten Zeitraum durchzuführen. Dazu kann im Standby-Energy-Monitor eine Messzeit (1 Tag, 7 Tage oder 30 Tage) eingestellt werden, nach der die Messung automatisch stoppt (Siehe Punkt 3.4 "Messdauer einstellen"). Die Messung startet automatisch sobald ein Verbraucher angeschlossen wird. Alternativ kann die Messung manuell gestartet und gestoppt werden.

Die zu wählende Messdauer ist abhängig von dem zu messenden Verbraucher:

Bei einem Verbraucher welcher 365 Tage ständig eingeschaltet ist und einen konstanten Energieverbrauch hat (z.B. eine Uhr), genügt eine kurze Messung. Die auf das Jahr hochgerechneten Stromkosten können sofort abgelesen werden. Verbraucher mit schwankendem Energieverbrauch müssen über einen längeren Zeitraum überwacht werden. Bei einem Gerät welches jeden Tag einen relativ gleichmäßigen Energieverbrauch hat (z.B. Kühlschrank), kann eine Messung über einen Tag, schon recht genaue Ergebnisse ergeben. Verbraucher welche auf eine Woche betrachtet einen gleichmäßigen Energiebedarf haben (z.B. Fernseher), ergibt eine Messung über 7 Tage gute Messergebnisse. Geräte welche in unregelmäßigen Abständen betrieben werden (z.B. Waschmaschine, Drucker) sollten über einen längeren Zeitraum (30 Tage, manuell Start/Stopp) gemessen werden. Generell gilt, je länger die Messzeit, desto genauer die Kostenprognose.

## **3.1 Aufbau**

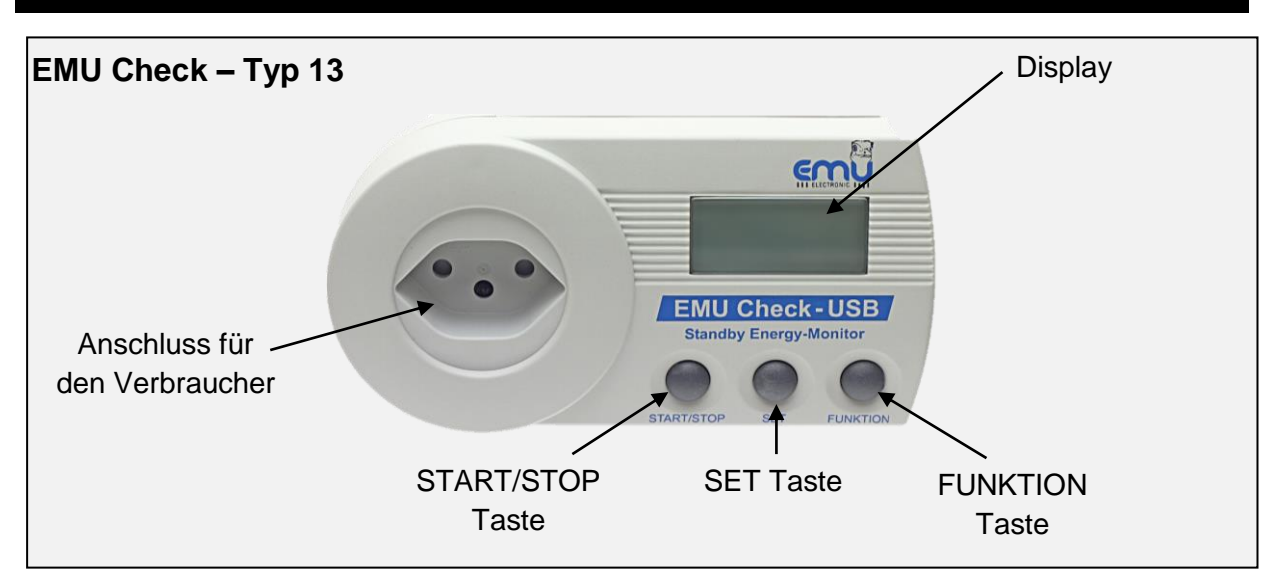

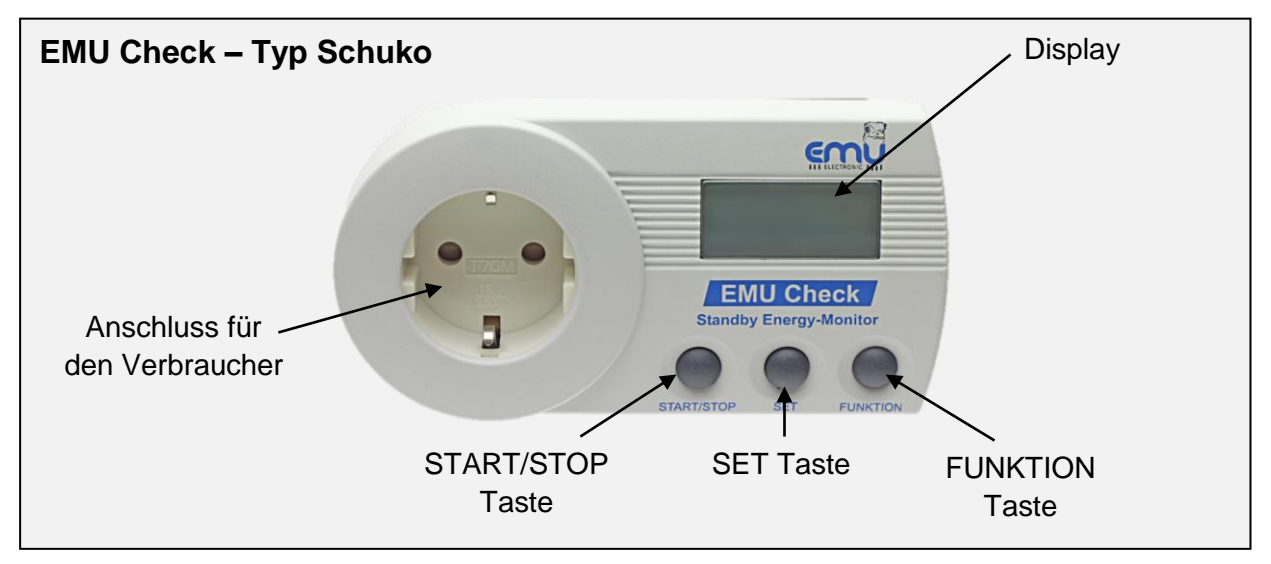

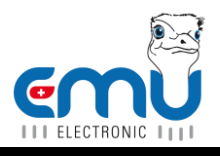

## **3.2 Bedienung**

Nach dem Einstecken in die Steckdose zeigt der EMU Check die aktuelle Leistung in Watt und die Kosten, die der Verbraucher bei der aktuellen Leistung auf ein Jahr hochgerechnet verursacht, an. Durch das Betätigen der *FUNKTION*-Taste kann jetzt durch das Menü navigiert werden.

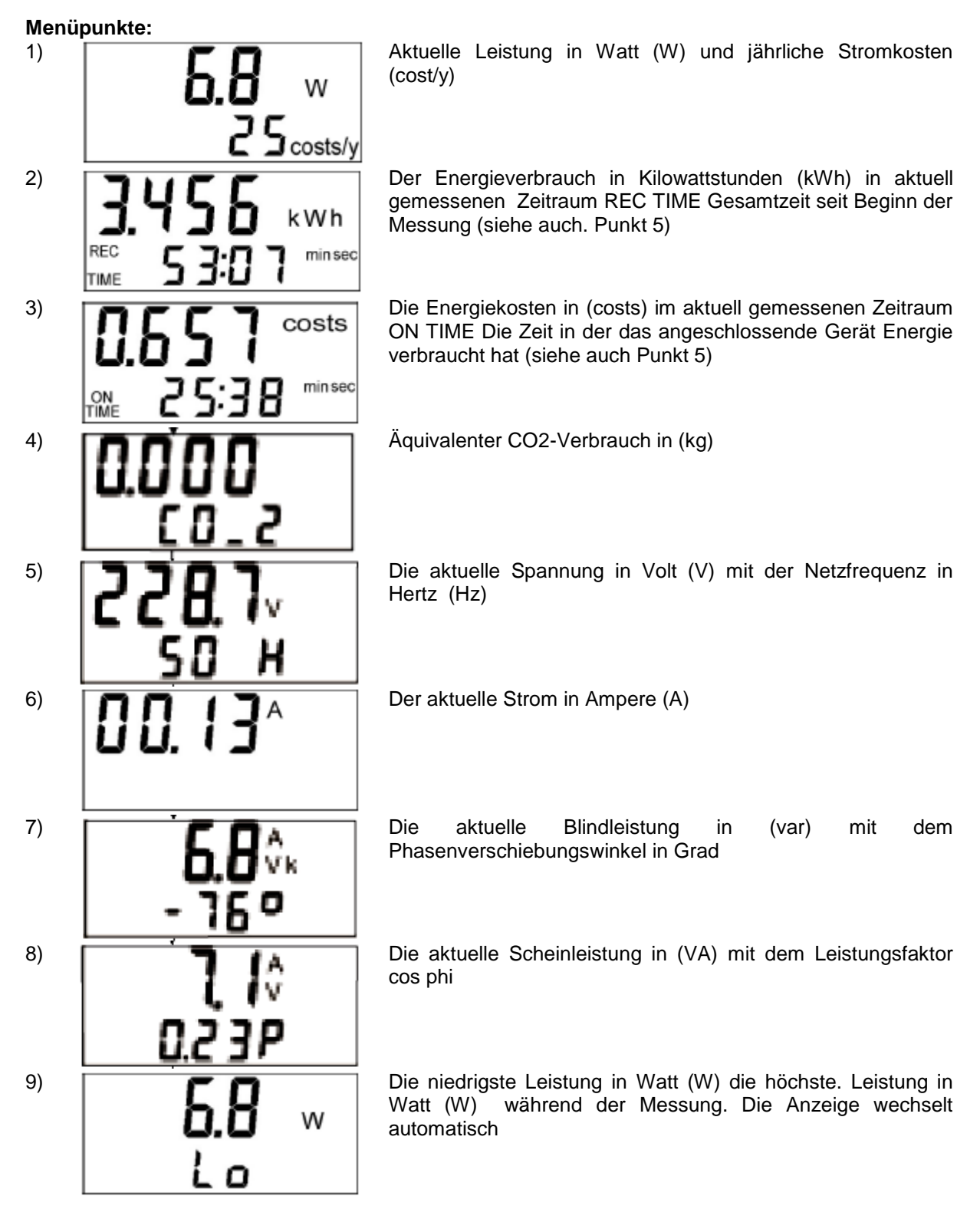

Hinweis: Das Symbol 'costs' ist das währungsneutrale Symbol für die verwendete Währung. In Deutschland und vielen europäischen Staaten entspricht es '€' (z.B.: 1.15 costs = 1,15€)

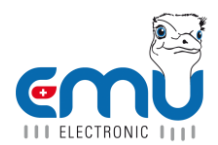

Zeitanzeige:

Wenn der Menüpunkt 2 oder 3 angezeigt wird, kann mit der *SET*-Taste die Zeitanzeige umgeschaltet werden.

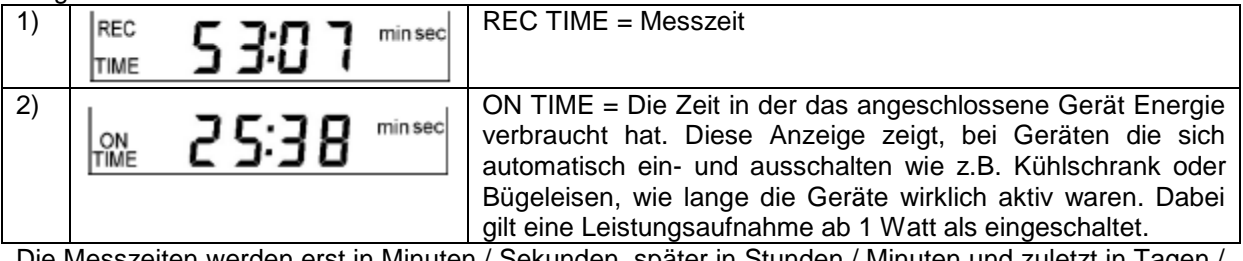

Die Messzeiten werden erst in Minuten / Sekunden, später in Stunden / Minuten und zuletzt in Tagen / Stunden angezeigt.

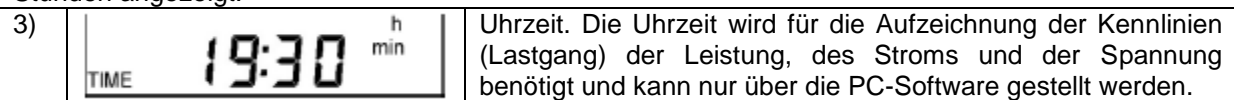

Nachdem die Messung gestoppt hat und die Messwerte ausgewertet wurden oder während einer laufenden Messung, können die Messergebnisse zurück auf '0' gesetzt werden, indem die Taste *START/STOP* 3 Sekunden gedrück wird. Nun kann eine neue Messung durchgeführt werden.

## **3.3 Strompreis einstellen**

Werksseitig ist der Stromtarif auf 0,180 costs pro kWh eingestellt. Um den Tarif auf den Strompreis des örtlichen Stromversorgungsunternehmens zu stellen, müssen die Tasten *SET* und *FUNKTION*  gleichzeitig für 3 Sekunden betätigt werden.

Anzeige:

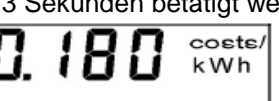

Jetzt kann der Tarif sehr genau mit 3 Nachkommastellen eingegeben werden. Mit der Taste START/STOP wird die dritte Stelle nach dem Komma auf den gewünschten Wert gestellt. Dann kann durch Drücken der Taste *SET* eine Stelle weiter nach links (2 Nachkommastelle) gesprungen und diese Ziffer mit der *START/STOP* Taste verändert werden. Danach wird mit der *SET* Taste wieder eine Stelle weiter nach links gesprungen und dieser Wert eingestellt usw… Nachdem der Strompreis eingestellt wurde, kann das Menü durch gleichzeitiges Drücken der Tasten *SET* und *FUNKTION* für 3 Sekunden wieder verlassen werden. Der eingestellte Strompreis ist jetzt gespeichert und bleibt auch nach dem zurücksetzen der Messwerte erhalten.

Hinweis: Das Symbol 'costs' ist das währungsneutrale Symbol für die verwendete Währung. In Deutschland und vielen europäischen Staaten entspricht es '€' (z.B.: 0.150 costs/kWh = 0.15€/kWh).

## **3.4 Messdauer einstellen**

Ab Werk ist der EMU Check auf eine Messdauer von 24 Stunden eingestellt nach der die Messung automatisch stoppt. Soll dieser Wert geändert werden, müssen die Tasten *START/STOP* und *SET* für 3 Sekunden gleichzeitig gedrückt werden. Die Auswahl der Messdauer erfolgt mit der *START/STOP*  Taste.

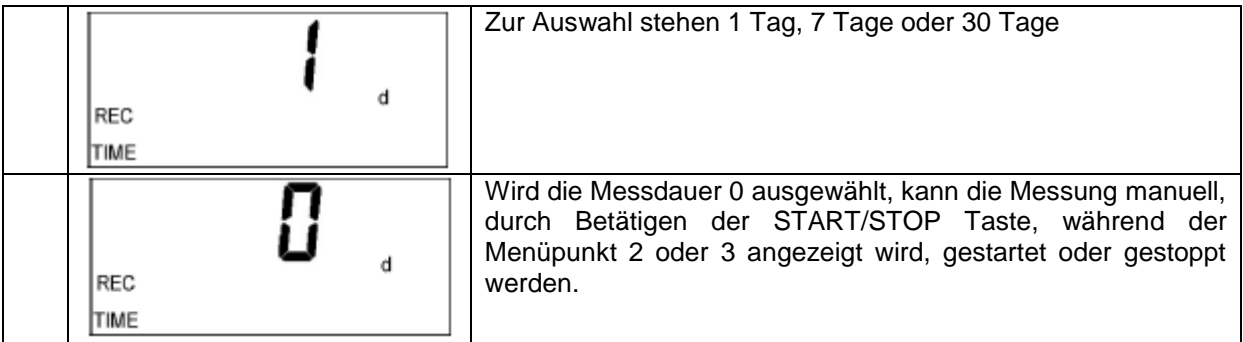

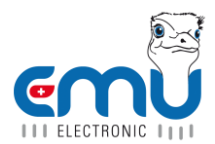

Durch erneutes gleichzeitiges Betätigen der Tasten *START/STOP* und *SET* für 3 Sekunden wird die gewählte Messzeit übernommen und das Menü verlassen. Die eingestellte Messzeit ist jetzt gespeichert und bleibt auch nach dem zurücksetzen der Messwerte erhalten.

## **3.5 Lastpunkt Intervallzeit einstellen**

Der EMU Check zeichnet während der Messung ständig den Verlauf der Leistung, des Stroms und der Spannung auf. Mit der PC-Software ist es dann möglich, Kennlinien der Leistung, des Stroms und der Spannung über den Messzeitraum darzustellen. In welchen Abständen die Werte gespeichert werden, wird mit der Lastpunkt Intervallzeit festgelegt. Zur Auswahl stehen 1, 2, 3, 4, 5, 6, 10, 12, 15, 20, 30 und 60 Minuten. Wird eine kleine Zeit ausgewählt, kann später eine sehr detaillierte Kennlinie dargestellt werden, d.h. auch kurzzeitige Belastungswechsel werden genau protokolliert. Wird ein größerer Zeitabstand gewählt, ist die Kennlinie zwar nicht so detailliert, allerdings kann ein längerer Zeitraum aufgezeichnet werden. Die Speicherkapazität des EMU Check beträgt ca. 1000 Speicherpunkte.

Beispiele:

- Es wird eine Lastgang Intervallzeit von 1 Minute eingestellt. Das heißt, es kann ein Lastgang über 18000 Minuten = 12 Tage und 12 Stunden aufgezeichnet werden.
- Es wird eine Lastgang Intervallzeit von 15 Minuten eingestellt. Das heißt es kann ein Lastgang über 18000 x 15 Minuten = 270000 Minuten = 187 Tage und 12 Stunden aufgezeichnet werden.

Bitte bedenken Sie, dass die Auslesung eines vollen Lastgangspeichers bis zu 30 Minuten dauern kann. Deshalb kann es sinnvoll sein, die Lastgang Intervallzeit so zu wählen, dass der Speicher nur zu einem Teil gefüllt wird.

Sollte während eine Messung läuft, die Speicherkapazität erschöpft sein, stoppt die Lastgangaufzeichnung, die Messung arbeitet jedoch weiter.

Die Auswahl der Intervallzeit kann getroffen werden, indem die Tasten *START/STOP* und *FUNKTION*  gleichzeitig für 3 Sekunden gedrückt werden.

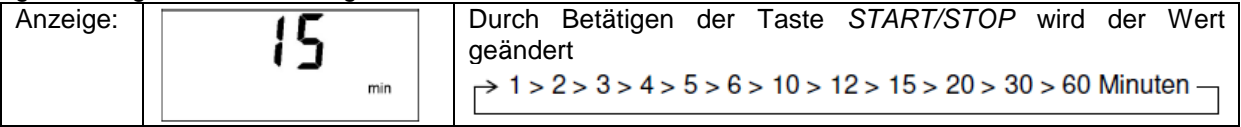

Durch erneutes gleichzeitiges Betätigen der Tasten *START/STOP* und *FUNKTION* für 3 Sekunden, wird die gewählte Intervallzeit übernommen und das Menü verlassen. Die eingestellte Zeit ist jetzt gespeichert und bleibt auch nach dem zurücksetzen der Messwerte erhalten.

#### **4. Messwerte zurücksetzen**

Nur in den Menüpunkten Energieverbrauch und Energiekosten können Sie alle Werte auf '0' zurücksetzen, die der EMU Check (USB) gemessen hat. Durch drücken der Taste START/STOP für ca. 3 Sekunden werden alle Werte wie der Energieverbrauch, Energiekosten, CO<sub>2</sub> Verbrauch und die Leistungsmessungen, niedrigste und höchste Leistung zurück gesetzt. Sie können danach eine neue Messung beginnen.

## **5. Softwareinstallation – nur für EMU Check USB**

Bevor der EMU Check (USB) mit dem PC verbunden wird, muss die auf der CD mitgelieferte Anwendungssoftware Home Energy Monitor installiert werden. Damit ein Standby Energy-Monitor von der Software ausgelesen werden kann, muss zuvor ein passender Treiber installiert werden. Wird das Gerät anschließend über das mitgelieferte USB-Kabel an den PC angeschlossen, erscheint ein Dialog zur Installation des Gerätetreibers. Weitere Informationen zur Installation und Bedienung der Software finden sie auf der CD im Handbuch.

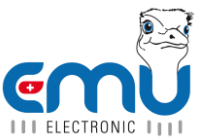

!!! Hinweis: Der EMU Check (USB) wird zwar – auch wenn er nicht an eine Steckdose angeschlossen wurde – vom PC als USB-Gerät erkannt, allerdings ist dann keine Kommunikation möglich. Deshalb muss das Gerät für die Verbindung zum PC an eine Steckdose angeschlossen werden.

## **6. Software & PC – nur für EMU Check USB**

Der EMU Check USB kann mit dem mitgelieferten USB-Kabel an einen PC angeschlossen werden. Bei erstmaligem Anschluss an den Computer wird zur Installation eines Gerätetreibers aufgefordert. Der Treiber und die Anwendungssoftware HomeEnergyMonitor® finden Sie auf der mitgelieferten CD.

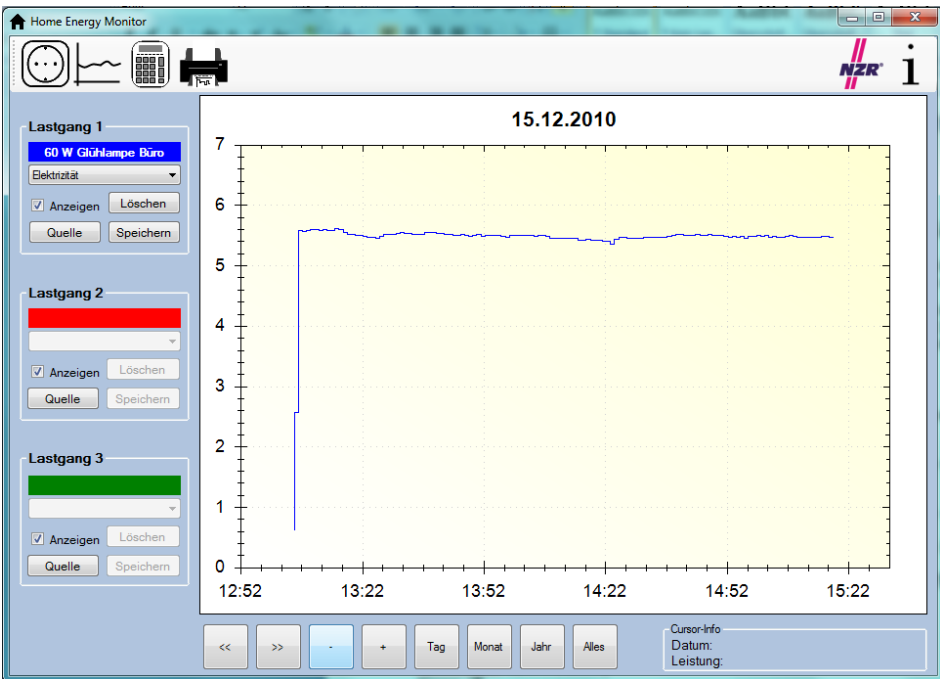

## **6.1 Installation – nur für EMU Check USB**

Starten Sie das Installationsprogramm HomeEnergyMonitor\_Installer auf der CD. Das Programm ist schnell installiert.

Je nach PC Umgebung wird der richtige USB Treiber nicht erkannt. Falls Sie keine Verbindung zwischen dem Home Energy Monitor und dem EMU Check USB herstellen können, müssen Sie via System / Hardwaremanager den Treiber aktualisieren.

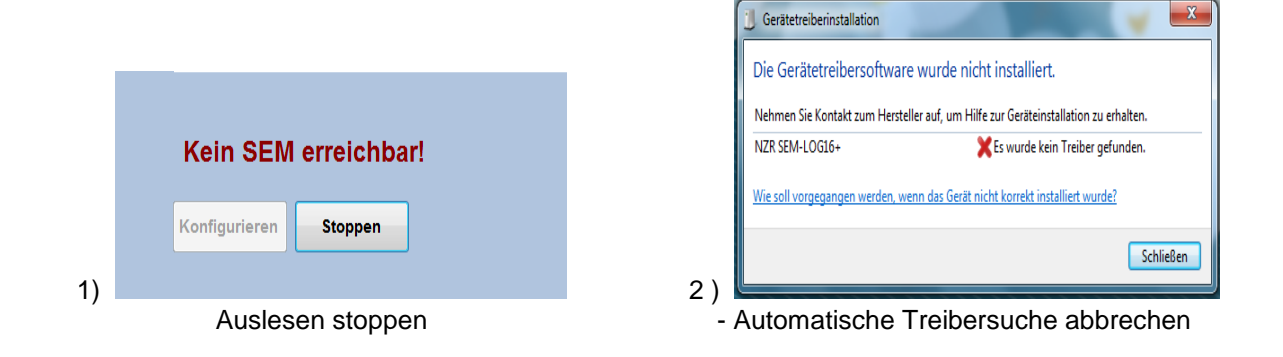

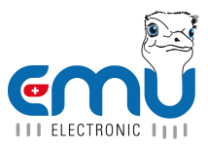

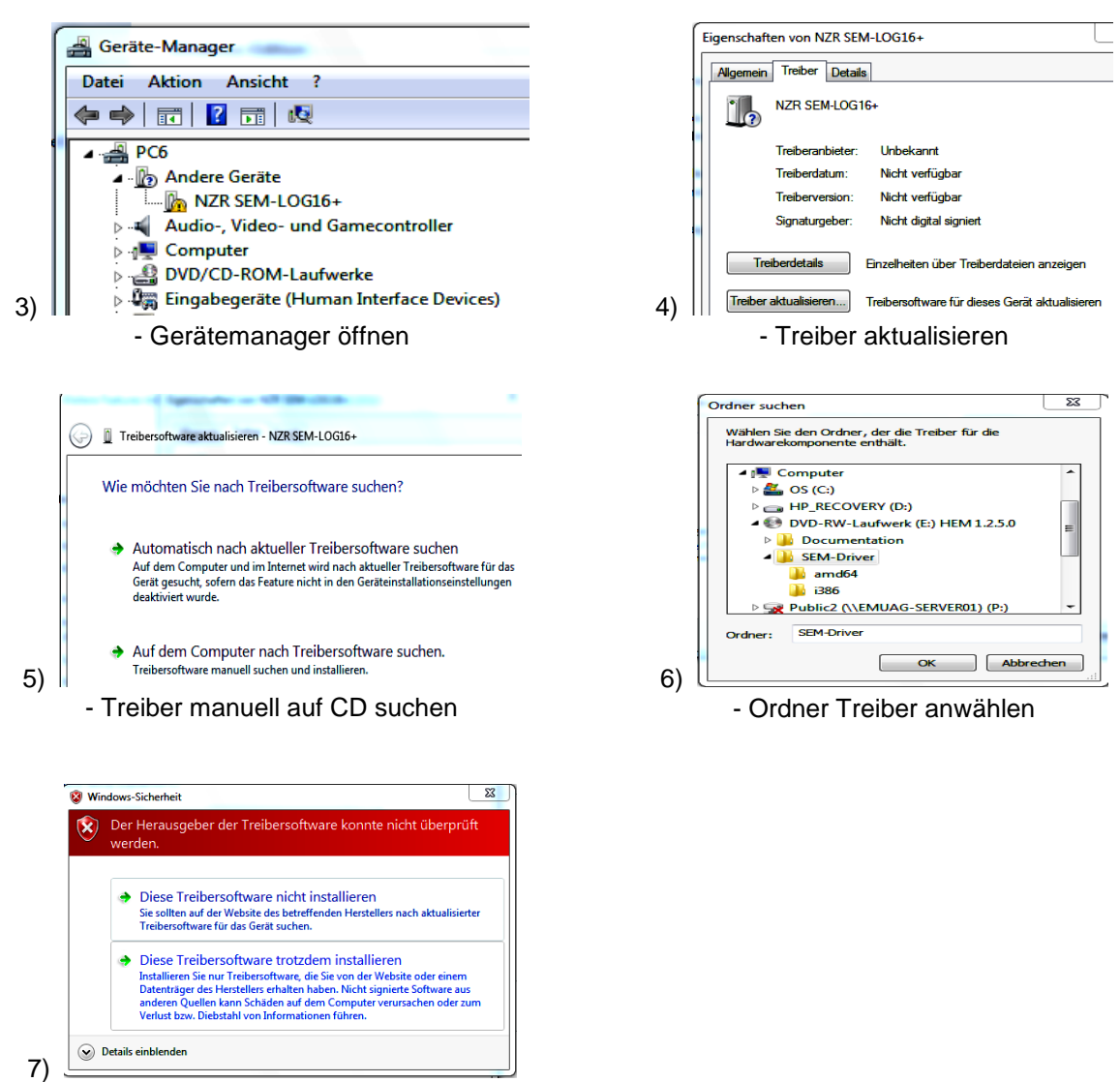

- Treiber trotzdem installieren

## **6.2 Hinweis – nur für EMU Check USB**

Der EMU Check USB wird zwar auch wenn er nicht an eine Steckdose angeschlossen wurde vom PC als USB-Gerät erkannt, allerdings ist dann keine Kommunikation möglich. Deshalb muss das Gerät für die Verbindung zum PC an eine Steckdose angeschlossen werden.

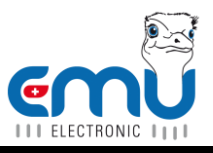

## **7. Technische Daten**

Typ: EMU Check USB<br>Versorgungsspannung: 230V~ 50Hz +/-10% Versorgungsspannung: Max. Belastung: 3680W 10/16A<br>Messbereich: 0,1W - 3680W  $0,1W - 3680W(Schuko) / 0.1 - 2300W (T13)$ Klasse: 1 Messkategorie: CAT II Genauigkeit: 1% ± 1 Digit<br>Eigenverbrauch: 1.0 W Eigenverbrauch: 1.0 V<br>Schutzart: IP20 Schutzart: IP20<br>Betriebstemperaturbereich: +10°C bis +45°C Betriebstemperaturbereich: +10°C bis +45°C<br>Lagertemperaturbereich: -10°C bis +70°C Lagertemperaturbereich: -10°C bis +70°C<br>Abmessungen (L x B x H): -139mm x 71mm x 78mm Abmessungen  $(L \times B \times H)$ : Gewicht: 200g

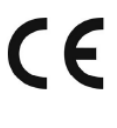

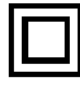

Technische Änderungen vorbehalten!

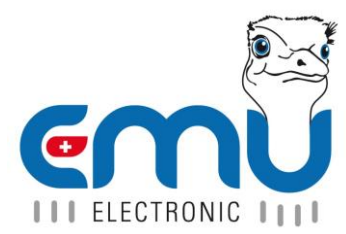

## MODE D'EMPLOI EMU CHECK / EMU CHECK USB

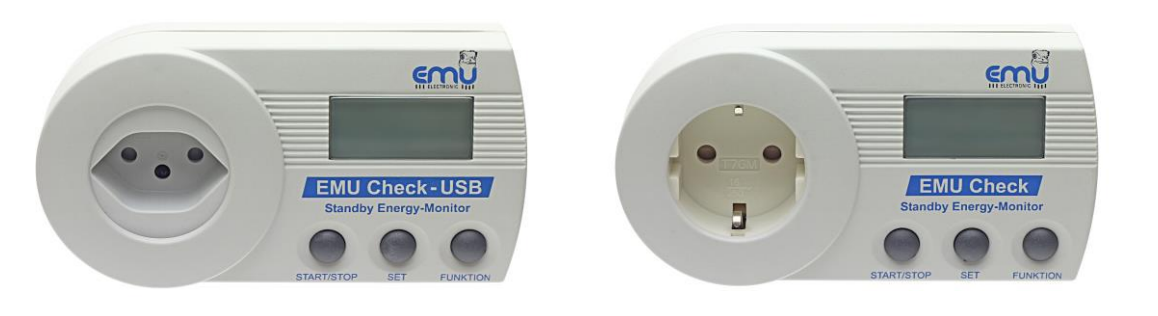

**\_\_\_\_\_\_\_\_\_\_\_\_\_\_\_\_\_\_\_\_\_\_\_\_\_\_\_\_\_\_\_\_\_\_\_\_\_\_\_\_\_\_\_\_\_\_\_\_\_\_\_\_\_\_\_\_\_\_\_\_\_\_\_\_\_\_\_\_\_\_\_\_\_\_\_\_\_\_\_\_\_**

V1.1 12/2014

### **1. Indications d'application et de sécurité**

L'économètre EMU Check USB doit être protégé contre l'humidité, la poussière et les chocs durant son stockage, son transport et son utilisation, et il ne doit pas être utilisé en dehors des spécifications techniques. Si nous constatons qu'un fonctionnement sans danger, n'est plus possible, alors il faut mettre l'appareil hors de fonctionnement. En cas de dommage (ex ; durant le transport, le stockage ou les manipulations logistiques) l'utilisateur ne doit pas essayer de le réparer. Aucune garantie ne peut être mise en jeu si le boîtier a été ouvert.

L'emploi du EMU Check USB est seulement permis dans des locaux fermés et dans un environnement sec.

L'économètre peut être nettoyé en utilisant un tissu sec ou imbibé d'une solution savonneuse. N'utiliser en aucun cas de produits caustiques ou acides.

Le EMU Check USB a été développé pour déterminer la consommation et les frais d'énergie de chaque utilisateur. Malgré la haute précision, l'appareil n'est pas applicable pour faire un règlement de comptes officiel des frais d'énergie entre le producteur d'énergie et l'utilisateur.

## **2. Description de l'apparail**

L'économètre est un appareil qui peut être utilisé pour déterminer les frais de consommation électrique de chacun de vos appareils électriques dans la maison. Il fonctionne aussi en mode allumé ou en mode veille électrique (exemple TV)

Les valeurs de mesure sont indiqués sur l'écran ou sur le logiciel de l'ordinateur:Momentane

- Puissance active momentané en Watt (W)
- Puissance minimale en Watt (W)
- Puissance maximale en Watt (W)
- Consommation d'énergie en kilowattheure (kWh)
- Courant actuel en Ampère (A)
- Tension actuelle en Volt (V)
- Frais d'énergie en temps de mesure (costs)
- Frais d'énergie annuelle (costs)

En plus l'appareil montre continuellement pendant la mesure le déroulement de la puissance, du courant et de la tension (charge) Avec le logiciel de l'ordinateur il est alors possible, pendant une période de mesure, de présenter les caractéristiques de la puissance, du courant et de la tension.

#### **EMU Electronic AG**

Jöchlerweg 2 | CH-6340 Baar | Switzerland | Phone +41 (0) 41 545 03 00 | Fax +41 (0) 41 545 03 01 | info@emuag.ch | www.emuag.ch

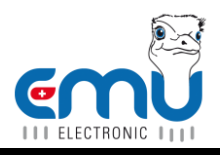

## **3. Effectuer une mesure**

Il faut pour obtenir un résultat de mesure exacte, mesurer pendant une période bien déterminée. Pour cela on peut régler dans l'économètre, un temps de mesure (1 jour, 7 jours ou 30 jours) qui après la mesure s'arrête automatiquement (voire point 3.4 "Réglage du temps de mesure") La mesure se met automatiquement en route aussitôt qu'un consommateur est branché. Alternativement on peut aussi démarrer ou arrêter manuellement la mesure. Le temps de mesure à choisir dépend du consommateur qui sera mesuré:

Pour un consommateur branché pendant 365 jours et avec une consommation constante (par ex. une pendule) il suffit seulement une courte mesure. Les frais du courant annuel peuvent être lus immédiatement. Le consommateur avec une consommation d'énergie variable sera contrôlé pendant une période plus longue. Pour un appareil qui consomme par jour une consommation régulière (par ex. Frigidaire), suffit seulement une mesure d'une journée pour donner déjà des résultats exact. Les consommateurs qui en une semaine ont une consommation d'énergie constante (par ex. Télévision), une mesure pendant 7 jours donne de bons résultats. Les appareils qui fonctionnent en périodes irrégulières (par ex. machine à laver) seront mesurés pendant une période plus longue (30 jours, démarrage/arrêt manuel). La règle générale, plus long le temps de mesure, mieux sera le pronostique des frais.

## **3.1 Montage**

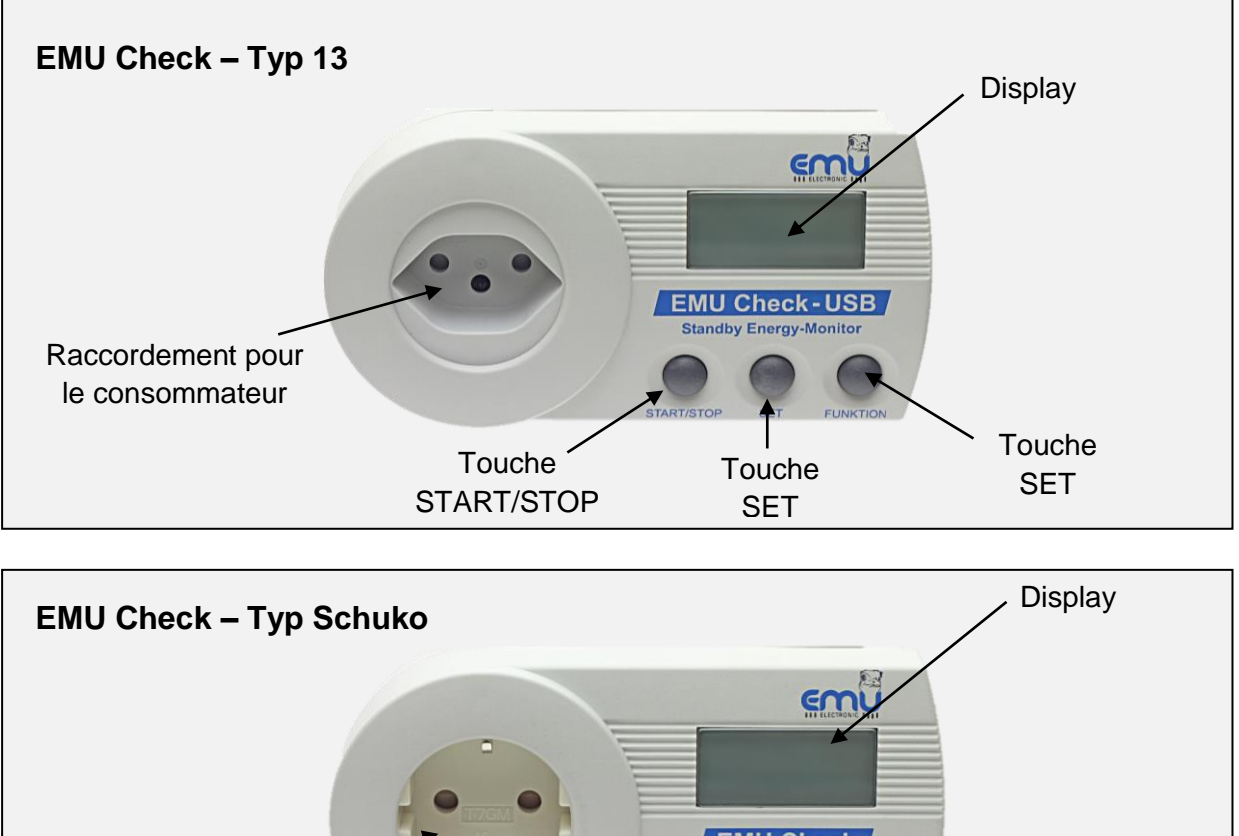

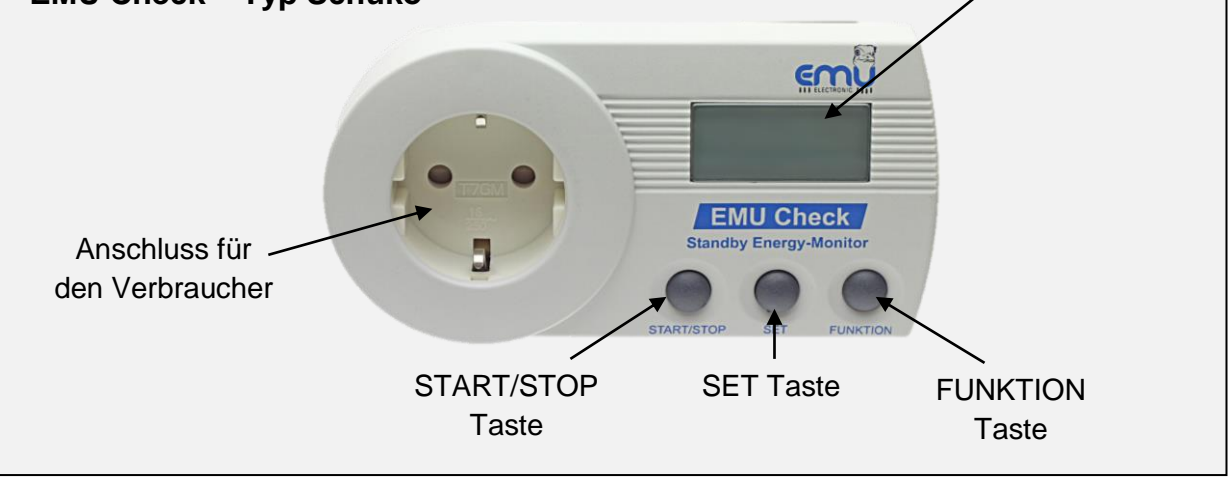

#### **EMU Electronic AG**

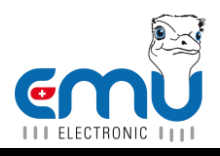

## **3.2 Mode d'emploi**

Le EMU Check USB peut être raccorder à un ordinateur avec le cable USB livré. Des le premier racco dement sur l'ordinateur il faut installer le driver de l'appareil. Vous trouvez le logiciel d'utilisation HomeEnergyMonitor sur la CD livrée.

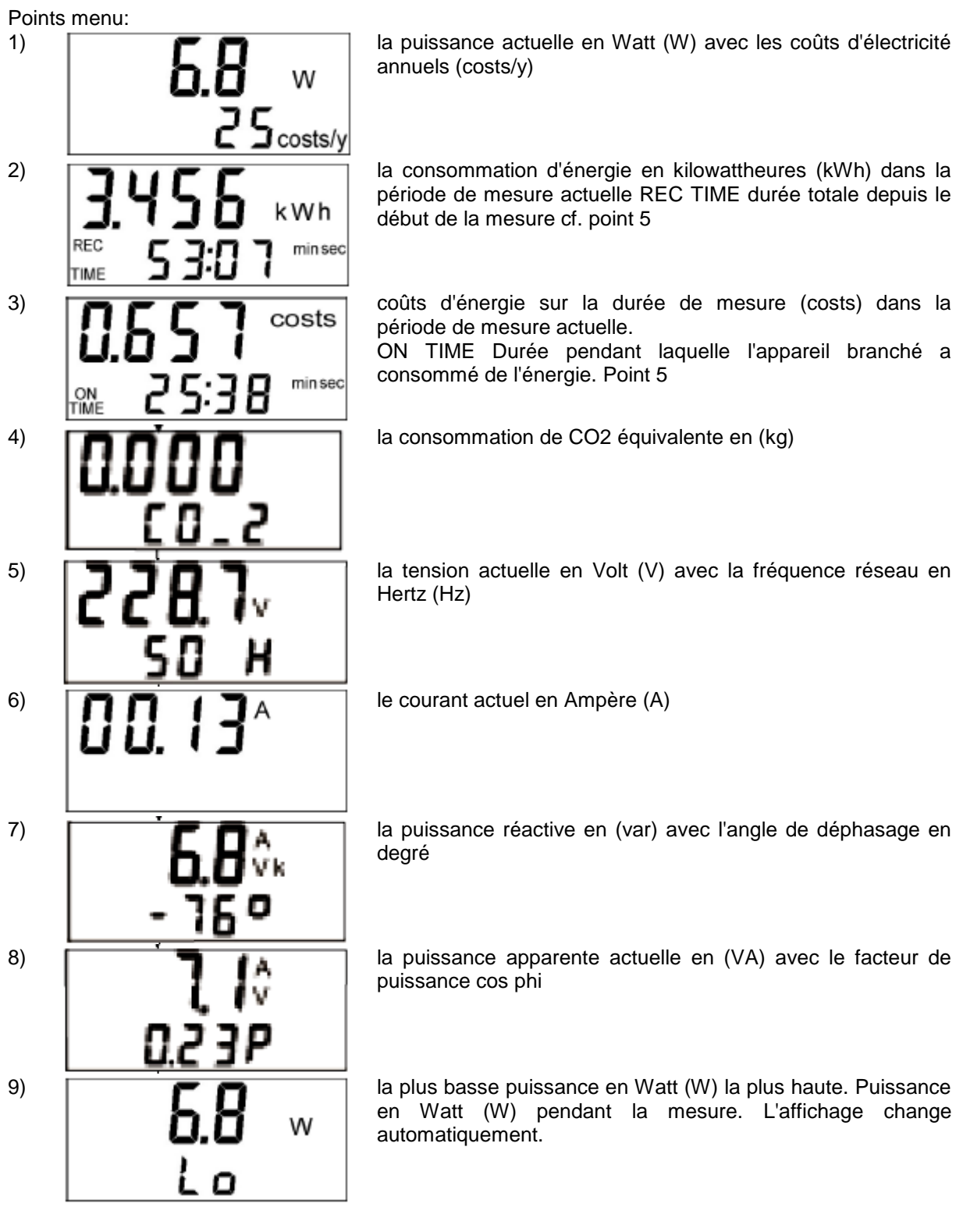

Remarque: Le symbole 'costs' est un symbole de valeur monétaire neutrale pour la monnaie utilisée. En Allemagne et beaucoup de pays européens ça correspond avec '€' (par. ex.1.15 costs = 1,15€) **Indication du temps:**

#### **EMU Electronic AG**

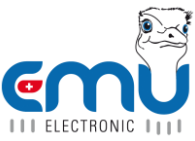

Si le point de menu 2 ou 3 est indiqué, on peut changer l'indication du temps avec la touche SET.

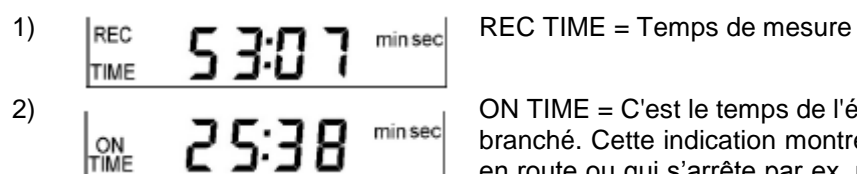

<sup>2)</sup>  $\begin{bmatrix} \end{bmatrix}$  **T**  $\begin{bmatrix} \end{bmatrix}$  **C**  $\begin{bmatrix} \end{bmatrix}$  minsed branché Cette indication mentre (les appareils qui se mettent branché. Cette indication montre, (les appareils qui se mettent en route ou qui s'arrête par ex. réfrigérateur ou fer à repasser) le temps réel que ces appareils se sont mise en route. Une valeur d'enregistrement de puissance est considéré comme mise en circuit à partir 1 watt

En premier lieu les mesures de temps sont indiquées en minutes / secondes, plus tard en heures / minutes et en dernier lieu en jours / heures.

$$
^{3)}\quad \boxed{\begin{array}{ccc} \text{true} & \text{if }9:30\end{array}}^{\text{min}}\\
$$

3) L'heure. Le temps est nécessaire pour l'indication des caractéristiques (charge) de la puissance, du courant et de la tension et peut seulement être réglée par le logiciel de l'ordinateur.

On peut après l'arrêt de mesure ou pendant une mesure en cours et les valeurs de mesures ont été évaluées, remettre les valeurs de mesure sur '0', en appuyant sur la touche START/STOP pendant 3 secondes. Maintenant il est possible d'exécuter une nouvelle mesure.

## **3.3 Réglage du prix du courant**

En usine le tarif du courant est réglé à 0,180 costs par kWh. Il faut pour réglé le tarif du courant de la companie d'approvisionnement local, appuyer simultanément sur les touches SET et FUNKTION pendant 3 secondes.

Indication:

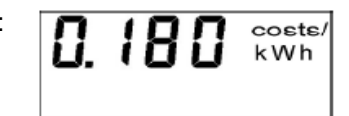

Maintenant on peut insérer le tarif jusqu'à 3 chiffres après la virgule. Avec la touche START/STOP on règle le troisième chiffre après la virgule sur la valeur désirée. Puis en appuyant la touche SET l'emplacement saute vers la gauche (2 chiffre après la virgule) puis changer ce chiffre avec la touche START/STOP. Puis avec la touche SET sauter à nouveau vers la gauche et réglé cette valeur etc… Après que le prix du courant est réglé, on peut quitter ce menu en appuyant simultanément les touches SET et FUNKTION pendant 3 secondes. Le prix du courant est maintenant programmé. Remarque: Le symbole 'costs' est un symbole de valeur monétaire neutrale pour la monnaie utilisée. En Allemagne et beaucoup de pays européens ça correspond avec '€' (par ex.: 0.150 costs/kWh = 0.15€/kWh).

## **3.4 Réglage du temps de mesure**

A l'usine le EMU Check USB est réglé sur un temps de mesure de 24 heures, après ce moment la mesure s'arrête automatiquement. Si cette valeur doit être changé appuyer simultanément les touches START/STOP et SET pendant 3 secondes. La sélection du temps de mesure s'effectue avec la touche START/STOP.

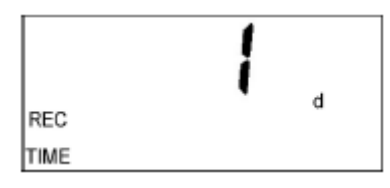

La sélection est 1 jour, 7 jours ou 30 jours.

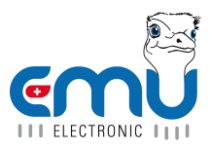

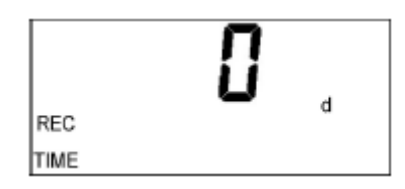

Si on choisit le temps de mesure 0, la mesure peut se faire manuellement pour arrêter ou mise en marche en appuyant la touche START/STOP pendant que le point de menu 2 ou 3 est indiqué.

En appuyant à nouveau simultanément les touches START/STOP et SET pendant 3 secondes le temps de mesure choisit est accepté et on quitte le menu. Le temps de mesure est maintenant programmé.

## **3.5 Régler le temps d'intervalle du point de charge**

Le EMU Check USB signale pendant la mesure, continuellement le développement de la puissance, du courant et de la tension. Avec le logiciel de l'ordinateur il est alors possible de présenter pour une période de temps de mesure, les caractéristiques de la puissance, du courant et de la tension. Dans quels intervalles les valeurs sont mémorisées, ce font avec le temps d'intervalle du point de charge. Comme sélection vous avez 1, 2, 3, 4, 5, 6, 10, 12, 15, 20, 30 et 60 minutes. Si un petit laps de temps est sélectionné, on peut présenter plus tard une caractéristique plus en détail, ça veut dire, aussi une variation de charge brutal est aussi enregistré avec exactitude. Si on choisit un intervalle de temps plus grand, la caractéristique n'est pas aussi détaillé, de toute façon on peut présenter un intervalle de temps plus long. La capacité de mémoire du EMU Check USB comporte env. 18000 points de mémoire.

Exemple:

- On règle un temps d'intervalle de charge de 1 minute. Ca signifie, on peut présenter une charge sur 18000 minutes = 12 jours et 12 heures.
- On règle un temps d'intervalle de charge de 15 minutes. Ca signifie, on peut présenter une charge sur 18000 x15 minutes =  $270000$  minutes = 187 jours et 12 heures.

Il faut prendre en considération, que la lecture d'une mémoire de charge pleine, peut durer jusqu'à 30 minutes. Pour cette raison il peut être utile, de choisir un temps d'intervalle de charge, pour que la mémoire soit seulement remplit partiellement. Si pendant une mesure en cours la capacité de mémoire est épuisée, la présentation de la charge s'arrête, mais la mesure continue à travailler. La sélection du temps d'intervalle peut se faire, en appuyant simultanément les touches START/STOP et FUNKTION pendant 3 secondes.

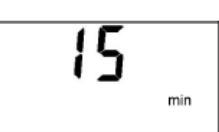

Indication **IF** On change la valeur en appuyant sur la touche START/STOP.  $\rightarrow 1 > 2 > 3 > 4 > 5 > 6 > 10 > 12 > 15 > 20 > 30 > 60$  Minuten -

En appuyant simultanément les touches START/STOP et FUNKTION pour 3 secondes, le temps d'intervalle choisit est reprit et on quitte le menu. Le temps réglé est maintenant programmé

## **4. Voici Comment Réinitialiser les résultats de mesure**

Vous pouvez remettre toutes les valeurs mesurées par le EMU Check / EMU Check USB à « 0 » que dans les options de menu consommation d'énergie et coûts. En appuyant sur le bouton START/STOP pendant env. 3 secondes, toutes les valeurs comme la consommation électrique, les coûts, la consommation de CO2 et les mesures de puissance, les puissances maximales et minimales sont réinitialisées. Vous pouvez ensuite commencer de nouvelles mesures.

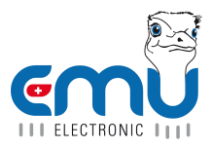

## **5. Logiciel & Ordinateur**

Le EMU Check USB peut être raccorder à un ordinateur avec le cable USB livré. Des le premier raccordement sur l'ordinateur il faut installer le driver de l'appareil. Vous trouvez le logiciel d'utilisation HomeEnergyMonitor sur la CD livrée.

Remarque:

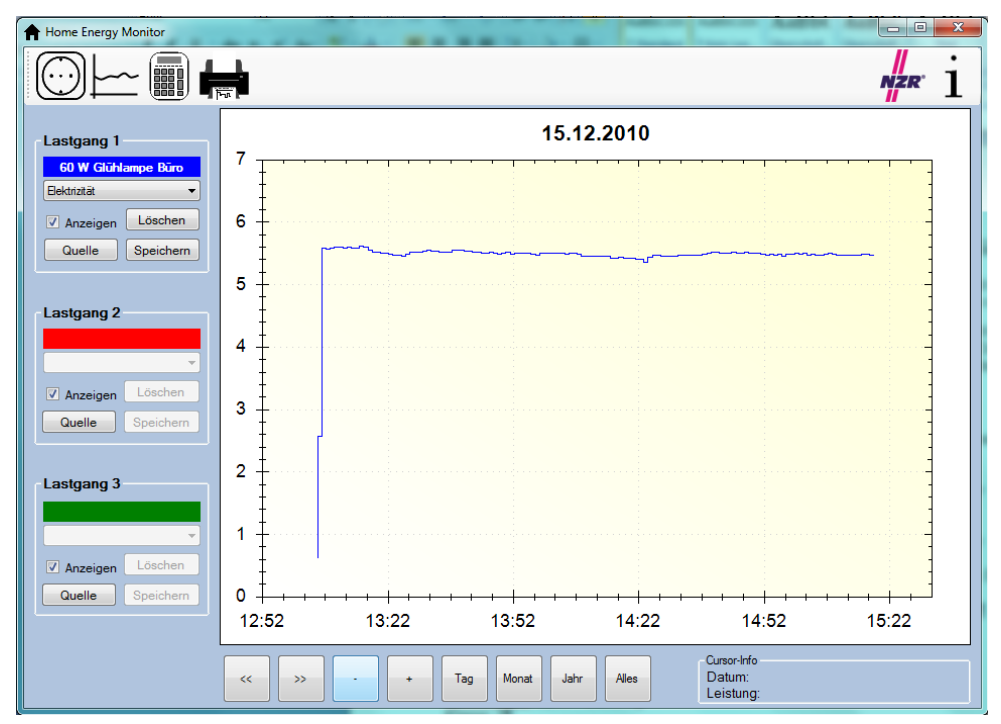

#### Remarque:

Non branché dans une prise, le EMU Check USB est reconnu par l'ordinateur comme appareil USB, cependant il y a pas de communication possible. De ce fait il faut pour raccorder l'appareil à l'ordinateur, le brancher dans une prise de courant.

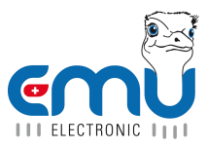

## **6. Installation – seulement pour EMU Check USB**

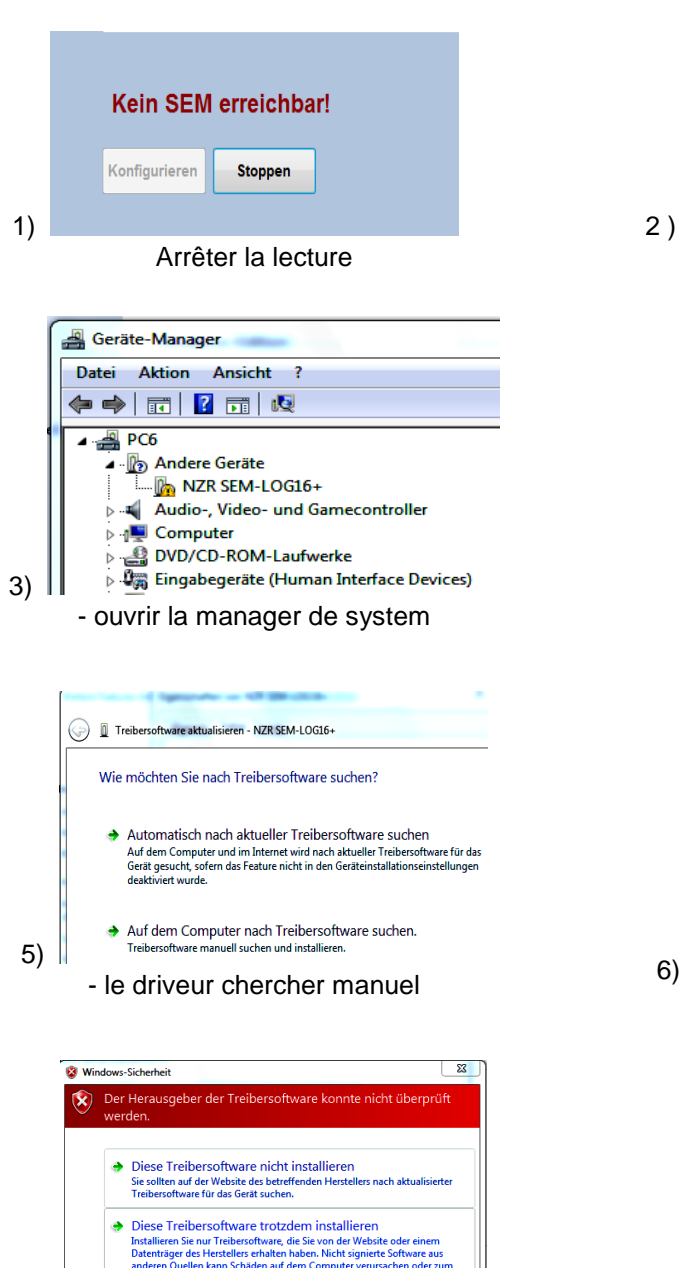

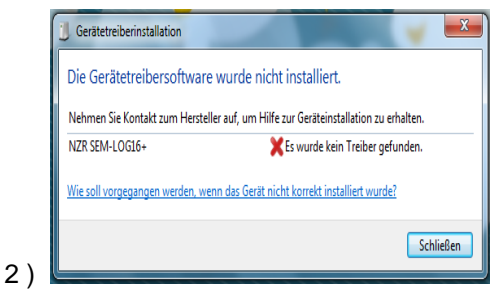

- Arrêter la recherche automatique

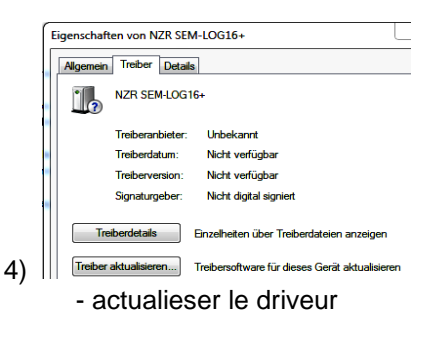

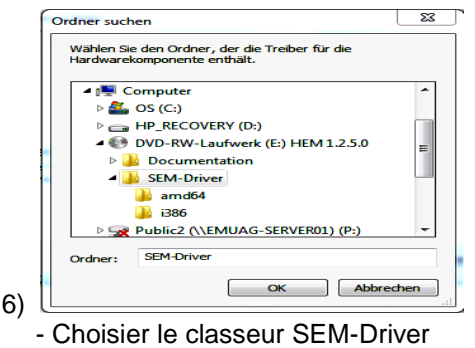

Diese Treibersoftware trotzdem installieren<br>Installieren Sienur Treibesoftware, die Sie von der Website oder einem<br>Datenträger des Herstellers erhalten haben. Nicht signierte Software aus<br>anderen Quellen kann Schäden auf d  $\odot$  Details einblenden 7) - Driveur pourtant installer

#### **EMU Electronic AG** Jöchlerweg 2 | CH-6340 Baar | Switzerland | Phone +41 (0) 41 545 03 00 | Fax +41 (0) 41 545 03 01 | info@emuag.ch | www.emuag.ch

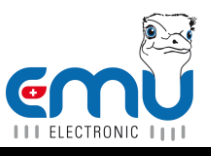

## **7. Données Technique**

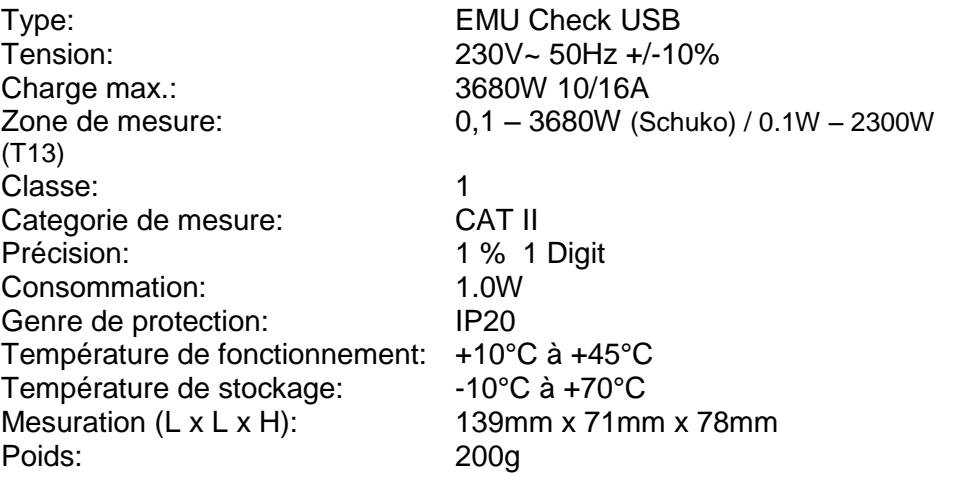

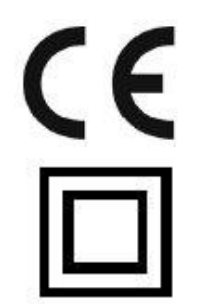

## **Le EMU Check USB est aussi disponible avec une prise pour d'autres pays. Prendre contact avec nous!**

Changements technique sous réserve!